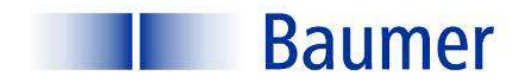

# **OD-Link**

**IO-Link eine generelle Übersicht**

**Sensor Solutions Motion Control** Vision Technologies Process Instrumentation

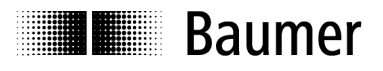

# IO-Link eine generelle Übersicht

# **Inhalt**

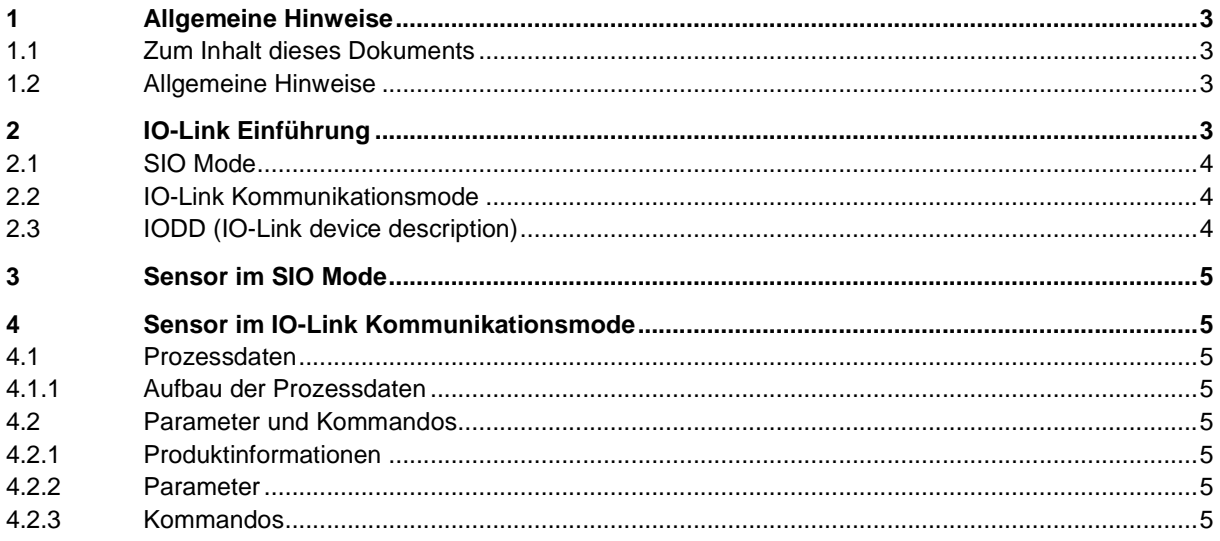

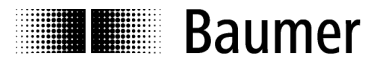

# **1 Allgemeine Hinweise**

### **1.1 Zum Inhalt dieses Dokuments**

Die vorliegende Anleitung enthält Informationen zur Inbetriebnahme und Kommunikation optoelektronischer Sensoren mit IO-Link Schnittstelle. Sie ergänzt die Montageanleitung, welche mit jedem Sensor mitgeliefert wird.

## **1.2 Allgemeine Hinweise**

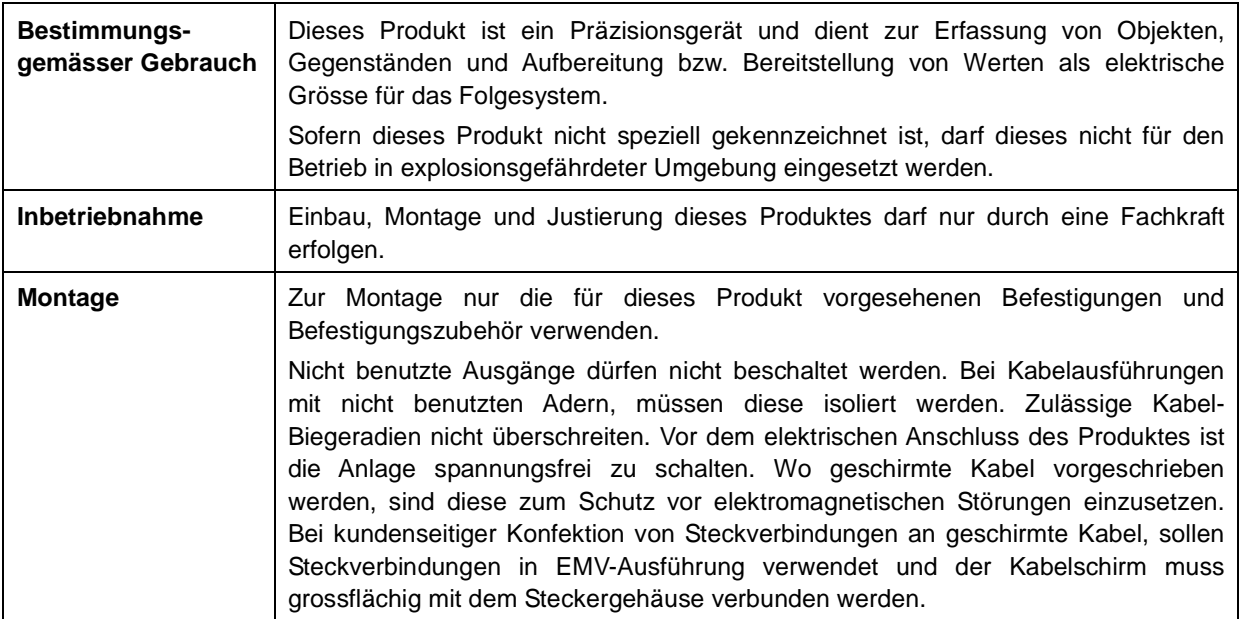

# **2 IO-Link Einführung**

In dieser Bedienungsanleitung werden die wichtigsten Aspekte der IO-Link Schnittstelle beschrieben, die zum Verständnis der Konfigurationsmöglichkeiten notwendig sind. Detaillierte Informationen zu IO-Link sowie alle Spezifikationen sind auf www.io-link.com einzusehen.

IO-Link ist eine Standartschnittstelle für Sensoren und Aktoren. In Form einer Punkt zu Punkt Verbindung werden Device (Sensor, Aktor) und IO-Link Master miteinander verbunden. Die Kommunikation zwischen Master und Device erfolgt bidirektional via Schaltleitung des Device. Über diese Schnittstelle können Werte ausgelesen werden und es besteht die Möglichkeit den Sensor via IO-Link zu konfigurieren. Der Sensor kann in zwei Modi betrieben werden, dem Standard Input/Output Mode (SIO Mode) und dem IO-Link Kommunikationsmode.

Der Master schaltet den Sensor in den IO-Link Kommunikationsmode um. In diesem werden nun kontinuierlich Prozessdaten vom Sensor an den Master gesendet und Bedarfsdaten (Parameter, Befehle) zum Device geschrieben oder davon gelesen.

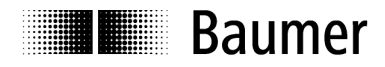

### **2.1 SIO Mode**

Nach dem Aufstarten befindet sich der Sensor im SIO Mode. In diesem Mode arbeitet der Sensor als normaler schaltender Sensor. Masterseitig ist der IO-Link Port als normaler digitaler Eingang geschaltet. Der Sensor kann wie ein Standardsensor ohne IO-Link verwendet werden. Diverse Funktionen können jedoch nur via IO-Link gesteuert werden.

### **2.2 IO-Link Kommunikationsmode**

Mit einem sogenannten "Wake-up" wird der Sensor vom Master in den "Communication- Mode" geschaltet. Dabei versucht der Master ein angeschlossenes Gerät mittels eines definierten Signals auf der Schaltleitung zu finden. Gibt der Sensor Antwort werden Kommunikationsparameter ausgetauscht und anschliessend mit dem zyklischen Übermitteln der Prozessdaten begonnen.

- Im IO-Link Kommunikationsmode können:
	- Prozessdaten empfangen werden.
	- Parameter (SPDU's) vom Sensor gelesen werden
	- Parameter (SPDU's) auf den Sensor geschrieben werden
	- Kommandos an den Sensor übermittelt werden (z.B. teachen von Schaltpunkt, Rücksetzen auf Werkseinstellung usw.)

In den Prozessdaten werden zyklisch Daten wie Schaltzustände oder Qualitätsinformationen an die übergeordnete Steuerung übermittelt.

Der Master kann den IO-Link Kommunikationsmode mit einem "Fall Back" wieder verlassen und der Sensor arbeitet bis zu einem erneuten "Wake-up" im SIO Mode weiter.

Im IO-Link Kommunikationsmode kann das Verhalten des Sensors im SIO Mode eingestellt werden. Der Sensor kann so auf einfache Weise entsprechend den Anforderungen parametriert werden und dann als "normaler" Sensor, ohne IO-Link Master, arbeiten. Alternativ kann der Sensor aber auch konstant im IO-Link Kommunikationsmode betrieben und so der volle Funktionsumfang via Prozessdaten genutzt werden.

### **2.3 IODD (IO-Link device description)**

Die IODD beschreibt das IO-Link Device und liegt unter www.baumer.com zum Download bereit. Sie besteht aus einem Set von XML- und PNG- Files. Ein Engineering-Tool oder Diagnose-Tool liest die IODD eines Sensors und kennt somit dessen:

- Identifikation (Hersteller, Bezeichnung, Artikelnummer, usw.)
- Kommunikationscharakteristik (Kommunikationsgeschwindigkeit, Frametype, usw.)
- Parameter und Kommandos
- Prozessdaten
- Diagnosedaten (Events)

Durch die IODD wird bestimmt welche Daten vom Sensor eingesehen und verändert werden können. Wie die Darstellung der Daten und deren Manipulation aussieht liegt beim Hersteller der Steuerung und ist somit Sensor unabhängig.

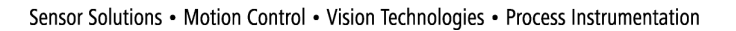

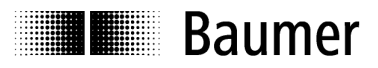

# **3 Sensor im SIO Mode**

Im SIO Mode arbeitet der Sensor gemäss den Einstellungen ab Werk oder den durch den Anwender via IO-Link vorgenommenen Einstellungen. Der Funktionsumfang im SIO Mode ist sensorspezifisch.

# **4 Sensor im IO-Link Kommunikationsmode**

### **4.1 Prozessdaten**

Befindet sich der Sensor im IO-Link Kommunikationsmode werden periodisch Daten zwischen dem IO-Link Master und dem Device ausgetaucht. Diese Daten setzten sich aus den Prozessdaten und allfälligen Kommandos und Parametern an den Sensor zusammen. In den Prozessdaten werden der aktuelle Messwert und Statusbits wie Schaltzustand, Qualitätsinformationen usw. an den Master übermittelt. Die Prozessdaten müssen vom Master nicht explizit abgefragt werden.

### **4.1.1 Aufbau der Prozessdaten**

Der Aufbau der Prozessdaten ist in der Montageanleitung des Sensors beschrieben.

### **4.2 Parameter und Kommandos**

Parameter und Kommandos werden via SPDU (Service Protocol Data Unit) Indices an das Device geschrieben bzw. vom Device gelesen. Die read und write Funktion von Indices wird vom IO-Link Master bereitgestellt. Dem Anwender ist es möglich, einen Wert in einen Index zu schreiben oder von einem Index zu lesen.

### **4.2.1 Produktinformationen**

Einige Parameter enthalten Produktinformationen wie Herstellername, Produktname und Nummer sowie Platz für eine Benutzerspezifische Bezeichnung des Sensors.

### **4.2.2 Parameter**

Eine Beschreibung der Parameter liegt der Montageanleitung des Sensors bei. Via Parameter folgende Einstellungen möglich:

- Setzten des Schaltpunkts (numerisches oder manuelles Teach-in)
- Bestimmung des Ausgangszustandes (Hell- oder Dunkelschaltung)
- Wahl einer Teach-in Funktion
- Setzen einer Verzögerungs-Funktion am Schaltausgang.
- Bestimmung der Schaltschwelle für die Verschmutzungsanzeige

### **4.2.3 Kommandos**

Kommandos werden an SPDU Index 0x02 geschrieben (System Command). Eine Beschreibung der Kommandos liegt der Montageanleitung des Sensors bei

Folgende Einstellungen können über Kommandos vorgenommen werden:

- Einlernen des Schaltpunkts
- Abspeichern der geänderten Parameter
- Zurücksetzen auf Werkseinstellungen

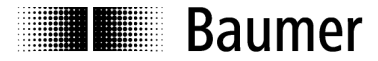

### **Baumer worldwide**

### **Brasil**

Baumer do Brasil Ltda BR-04726-001 São Paulo-Capital Phone +55 11 56410204

### **Denmark**

Baumer A/S DK-8230 Abyhoi Phone +45 (0)8931 7611

### **India**

Baumer India Private Ltd. IN-411038 Pune Phone +91 (0)20 2528 6833

### **United Kingdom**

Baumer Ltd. GB-Watchfield, Swindon, SN6 8TZ Phone +44 (0)1793 783 839

### **Switzerland**

Baumer Electric AG CH-8501 Frauenfeld Phone +41 (0)52 728 1122

### **Canada**

Baumer Inc. CA-Burlington, ON L7M 4B9 Phone +1 (1)905 335-8444

### **France**

Baumer SAS FR-74250 Fillinges Phone +33 (0)450 392 466

**Italy** Baumer Italia S.r.l. IT-20090 Assago, MI Phone +39 (0)245 70 60 65

### **Singapore**

Baumer (Singapore) Pte. Ltd. SG-339412 Singapore Phone +65 6396 4131

### **China**

Baumer (China) Co., Ltd. CN-201612 Shanghai Phone +86 (0)21 6768 7095

**Germany / Austria**

Baumer GmbH DE-61169 Friedberg Phone +49 (0)6031 60 070

### **USA**

Baumer Ltd. US-Southington , CT 06489 Phone +1 (1)860 621-2121

### **Sweden**

Baumer A/S SE-56122 Huskvarna Phone +46 (0)36 13 94 30

### **Headquarters**

Baumer Electric AG CH-8501 Frauenfeld Phone +41 (0)52 728 1122

### www.baumer.com/worldwide

Technische Änderungen und Irrtum vorbehalten.